# Alta Pack Wefferent

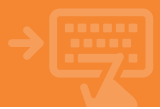

### Accede a tu banca electrónica

Pincha en el apartado Cuentas y dentro del bloque Mis cuentas, selecciona Contratación de cuentas.

1

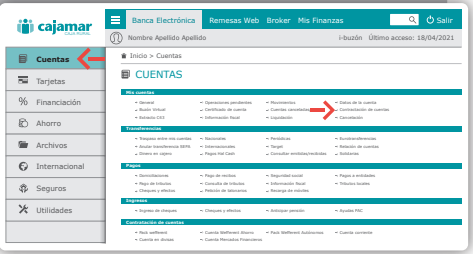

2

#### Inicia la contratación de tu Pack Wefferent

Ahora selecciona Pack Wefferent y acepta para pasar a la siguiente pantalla. Puedes obtener información sobre el contenido del pack, comisiones, usos, etc. pinchando en Más información.

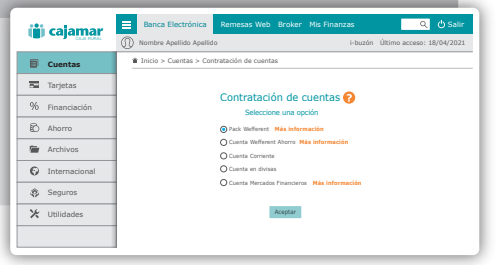

### 3 Solicitud

Revisa los datos que te aparecen en esta pantalla y acepta. Con ello estarás iniciando el proceso de solicitud de apertura de tu Pack Wefferent, que incluye una Cuenta Wefferent y una Tarjeta Wefferent.

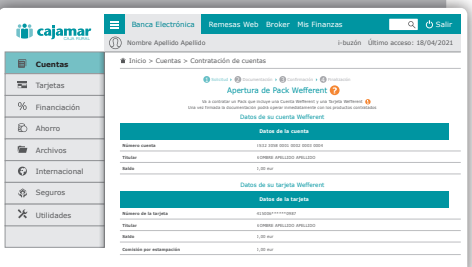

## Alta Pack Wefferent

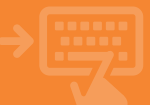

## Documentación.

Descarga uno a uno los documentos siguiendo el orden. Según vayas leyéndolos, marca la casilla como que has recibido y leído el documento en cuestión antes de pasar al siguiente. Tras finalizar, pincha en Aceptar.

4

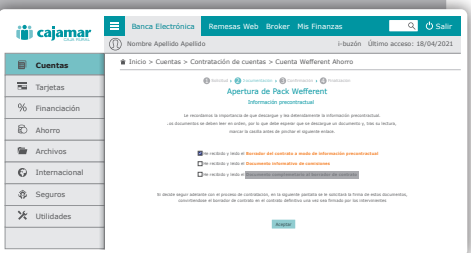

#### 5 ¡Ya está!

¡Ya hemos llegado al final! Firma la operación con tu método de firma de operaciones habitual y tu cuenta estará lista para usarse. Recibirás la tarjeta desactivada en tu domicilio en unos días, por lo que no olvides activarla en cuanto la recibas.

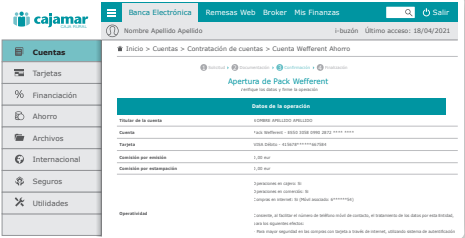